[Ucenter](https://zhiliao.h3c.com/questions/catesDis/888) [SHM](https://zhiliao.h3c.com/questions/catesDis/380) **[龚文文](https://zhiliao.h3c.com/user/other/56286)** 2020-12-22 发表

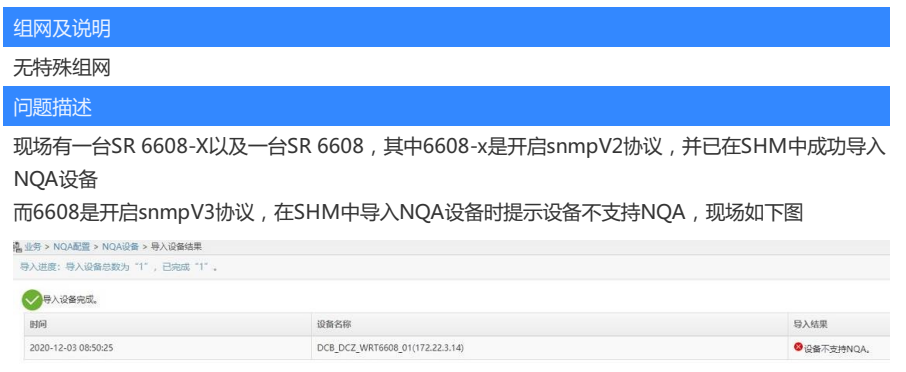

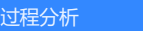

查看版本说明书,是明确适配SR 6608的

配面的MC解放管理平台版本:MC PLAT 7.3 (E0500)及其外了版本。 3.2 与设备的配套美系 **354 SHM管理组件设备配套表**  $\Gamma R$ 软硬件配套版本

48 18-21, 48 18-214, 48 18-218, 48 18-22, 48 18-22-8, 48 18-225-8, 48 18-22-24, 48 18-23-1, 48 18-25-1, 48 18-1<br>18-31, 48 18-25, 48 18-14, 48 18-15, 48 18-44, 48 18-34, 48 18-15, 48 18-1-1, 48 18-25, 48 18-25, 48 18-1<br>18-1

查看日志,有这样的记录:

2020-12-03 17:20:18.211 [INFO (6)] [THREAD(10204)] [CSnmpOper::iCommitOper] send snm p set packge fail.->[172.22.3.14]

2020-12-03 17:20:18.211 [ERROR (-1)] [THREAD(10204)] [CTempleAdapter::TempleSet]**Call i CommitOper failure, the OID info is**

## **OID is 1.3.6.1.4.1.25506.8.3.1.5.0**

2020-12-03 17:20:18.211 [DEBUG (0)] [THREAD(10204)] [CTempleAdapter::TempleSet]Leavin g[CTempleAdapter::TempleSet]

2020-12-03 17:20:18.211 [DEBUG (0)] [THREAD(10204)] [CTempleAdapter::templeExecute]Le aving[CTempleAdapter::templeExecute]

2020-12-03 17:20:18.211 [ERROR (6)] [THREAD(10204)] [CSlaAdapter::\_\_setInfoByTempName ]Call m\_templeadapter.templeExecute() failed!

2020-12-03 17:20:18.211 [DEBUG (0)] [THREAD(10204)] [CSlaAdapter::\_\_setInfoByTempName ]Leaving[CSlaAdapter::\_setInfoByTempName]

2020-12-03 17:20:18.211 [ERROR (6)] [THREAD(10204)] [CSlaAdapter::getAgentEnable]Call \_ \_setInfoByTempName() failed!

2020-12-03 17:20:18.211 [DEBUG (0)] [THREAD(10204)] [CSlaAdapter::getAgentEnable]Leavi ng[CSlaAdapter::getAgentEnable]

2020-12-03 17:20:18.211 [WARNING (6)] [THREAD(10204)] [CSlaAdapter::filterDev]**Call agen tEnable failure**

2020-12-03 17:20:18.211 [DEBUG (0)] [THREAD(10204)] [CSlaAdapter::filterDev]Leaving[CSla Adapter::filterDev]

2020-12-03 17:20:18.211 [ERROR (80123)] [THREAD(10204)] [CSlaDevTask::devFilterSet]not s upport sla.

从日志中可以看到1.3.6.1.4.1.25506.8.3.1.5.0这个oid对应的节点NqaAgentEnable取值失败 这个节点有两个值,值为1代表启用即enable;值为2代表不启用即disable

这个时候就想到了一个办法,在U-Center的mib管理中可以直接对这个oid进行set操作,将值set为1 应该就可以了,但是操作的时候提示not writeable,说明设备在当前的配置下无法对snmp节点进行 写操作。

本地测试发现是可以set成功的,如图

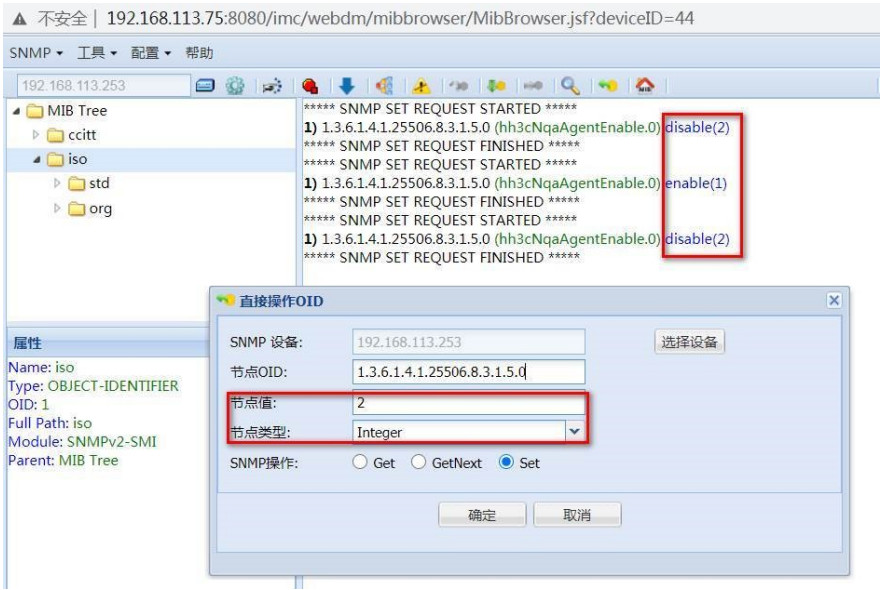

之后查看现场设备与实验室设备配置,发现现场少了这样一条配置:

snmp-agent group v3 test privacy write-view ViewDefault , 这条命令的作用是使设备可以支持 对mib节点进行写操作。

现场配上这条命令后,对 1.3.6.1.4.1.25506.8.3.1.5.0这个节点进行set操作就可以成功了,之后在SH M中重新导入NQA设备也成功

## 解决方法

1、设备上配置snmp-agent group v3 test privacy write-view ViewDefault

2、配置上述命令后,将 1.3.6.1.4.1.25506.8.3.1.5.0这个oid对应的mib节点NqaAgentEnable的节 点值set为1